## **Otomatik Tatil Mesajı Oluşturmak.**

Her hangi bir sebepten dolayı epostalarınıza yanıt veremeyecekseniz, otomatik yanıt oluşturabilirsiniz. Bunun için yapmanız gereken, [http://portal.office.com](http://portal.office.com/) adresine kullanıcı isiminiz ile giriş yaparak aşağıdaki adımları izlemek olacaktır. Seçenekler kısmına tıklayarak **"Otomatik Yanıtlar"** seçeneğine tıklıyoruz.

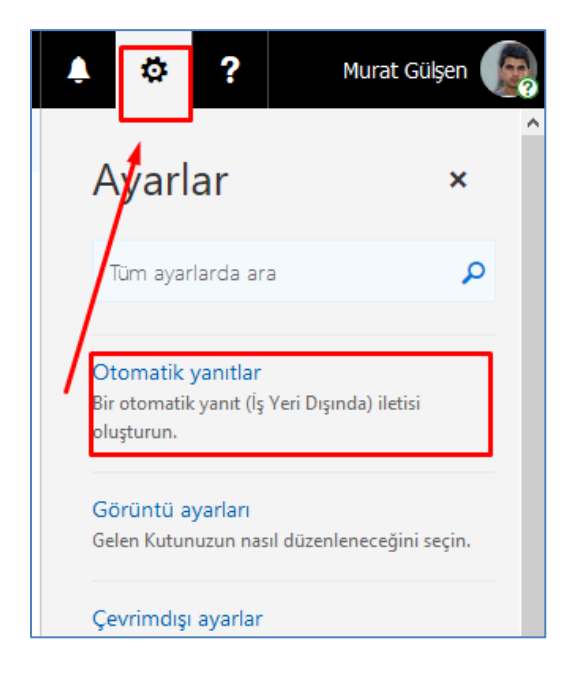

Aşağıdaki gibi ilgili tarih aralıklarını girerek kaydet dememiz yeterli olacaktır.

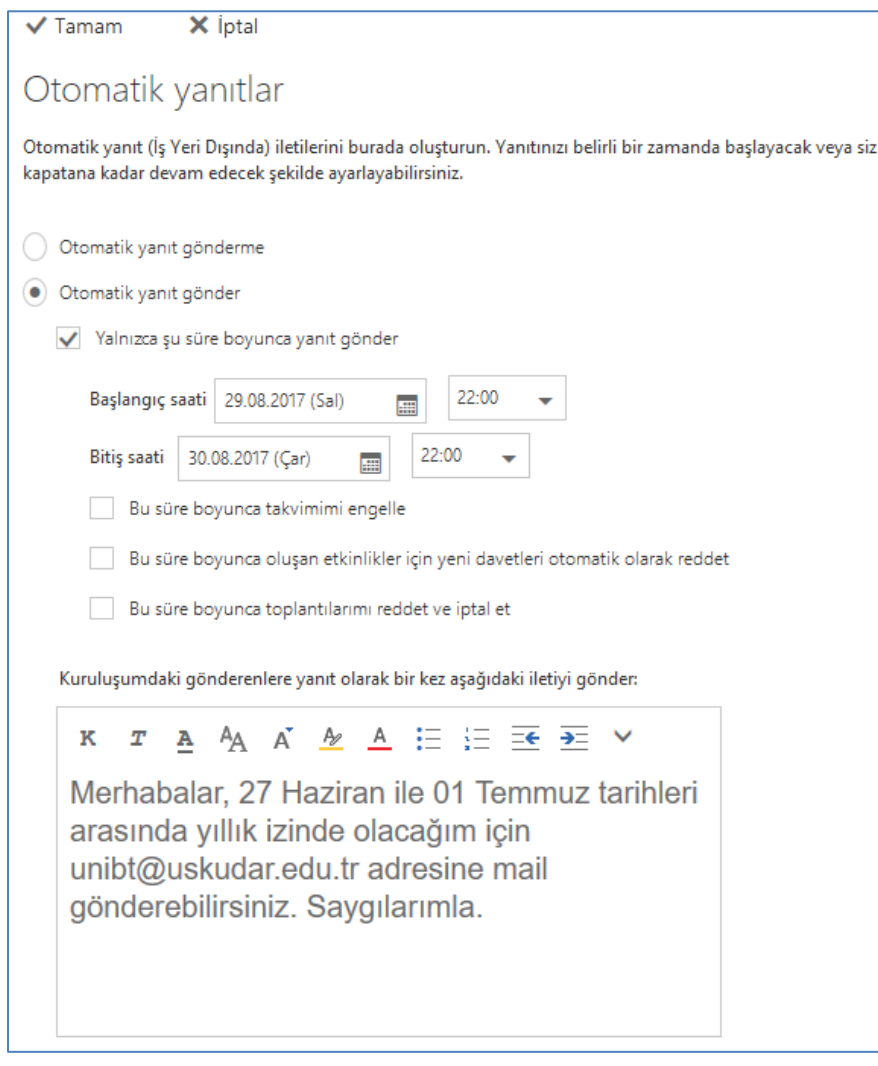